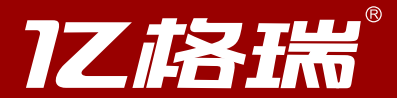

# 智能影院播放管家 央捷操作指南

# T系列中文版操作指南 V1.0 20230

感谢您选择亿格瑞品牌的 ōć

使用本产品前,请仔细阅读用户手册

### 保修条款

- 
- 1、本保修条款仅适用于在本公司或其认可的代理商和经销商处购买的本公司产品的购买者。
- (1) 亿格瑞品牌影音播放器享有15天包退, 30天换新, 12个月免费保修;
	- (2) 以上承诺的时间自购买之日起计算, 如无法出具购买日期之凭证, 则以产品出厂期为购买期计算;
	- (3) 在15天包退期内, 如产品包装完好, 配件完整, 机器外观无破损不影响二次销售的, 可以退货时视市场价退货;
	- (4) 在30天换新期内, 如产品出现本身故障影响使用的, 而且符合15天包退要求的机器, 可以直接更换同型号新机;
- (5) 有效保修期自开具购买凭证之日起计算, 有效期的最后一天若为法定假日, 以假日的次日为有效期的最后一天。
- 3、用户将产品送往维修点和机器返回用户过程中的一切费用由用户承担。
- 4、维修过的产品,对于同一故障,将在原来保修期剩下的时间里或从修复之日起90天内仍享受保修,以较长的时间为准。
- 5、本公司提供换机或保修服务时,所有被替换的主机、零件、部件、附件、包装等的所有权均归本公司所有。
- 6、有效保修期内,本公司仅对产品缺陷承担保修义务,对用户的其他直接或间接损失不负任何责任。
- 7、以下情况不在三包服务范围内:

(1) 非本公司原因造成产品故障,瑕疵或者缺陷。包括但不仅限于用户不按随机说明书使用、维修和保养产品;不当存储、运输、接触或暴露在潮湿、温度过高和过低以及其他 恶劣环境中;在非授权维修点进行的拆动和维修;使用未经本公司认可的部件或配件;液体或异物的渗入或侵蚀;挤压、跌落、碰撞等人为原因或个人失误造成的损伤(如外壳损 坏);

- (2) 产品自然磨损(包括但不仅限于主机外壳、主机按键、遥控器外壳与按键、其它附件等)及其引起的周期性检查、维护或更换配件:
- (3) 购机凭证与商品实物不符;
- (4) 机身编号无法辨认、被涂改、丢失, 保修封条被破坏;
- (5) 使用非官方、盗版固件而导致的故障或损坏;
- (6) 由于火灾、地震、风灾、水灾、雷击、盐害、交通事故、异常电压或其它不可抗因素造成的损坏。
- 8、对三包服务期满后,或在三包期内但不属于三包服务范围的情况,本公司或其授权维修点将提供有偿服务。
- 9、当产品出现故障时,用户应当采取如下的处理步骤。
	- (1) 重新启动产品, 具体操作请参见操作指南;
	- (2) 如故障仍存在, 请拨打本公司服务热线获取正确的服务信息;
	- (3) 将产品送至本公司或受权维修点或经销商处请求服务。
- 10、本公司对产品的保修义务,在保修条款或其它书面说明中可能隐含或表示的默认义务都应当被理解为已经包含在本保修条款所列的保修范围和保修期内。
- 11、本公司保留调整保修范围、产品功能及规范等的权利,恕不另行通知。

### 深圳市亿格瑞科技有限公司

地址:深圳市宝安区沙井沙三上下围创业工业园1栋4F 电话: 0755-81490211 / 81490212 网址: www.egreatworld.com

亿格瑞服务电话: 400-626-8220 间:周一至周五8:30-18:00 化格瑞官网论坛/微博/微

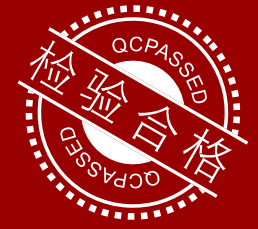

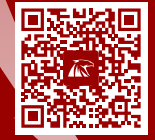

# 安全注意事项

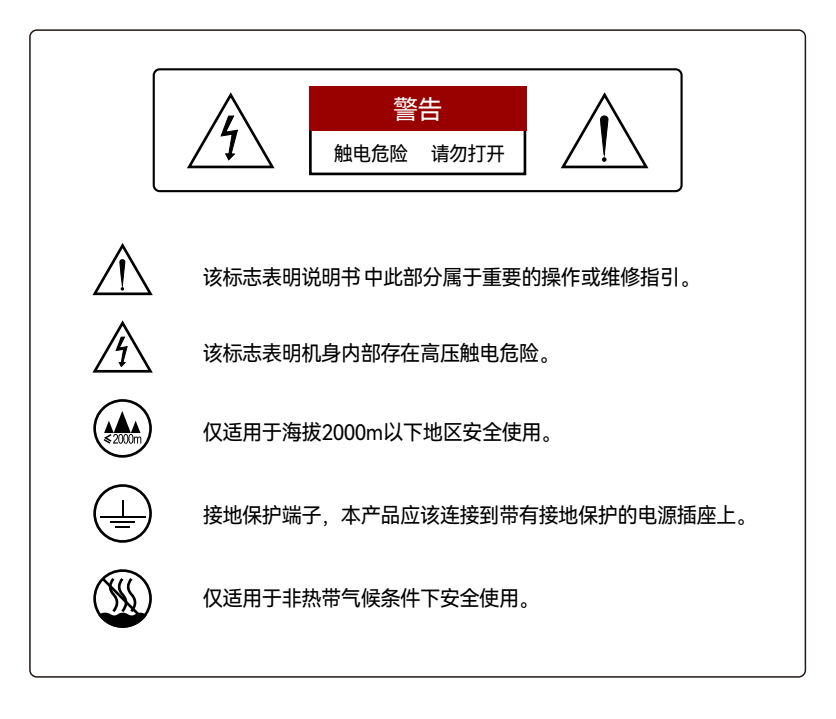

## 注意

- ★ 为避免火灾或触电事故,请勿将本产品暴露在雨中或潮湿环境中。产品内部带有高电压,<br> 切勿打开处吉 清充中右业人号进行他悠 切勿打开外壳,请交由专业人员进行维修。
- 为了完全切断本机的电源,请从墙上插座中拔出插头。电源插头用于完全中断机器的电源 \* 供应,必须置于使用者容易操作的地方。

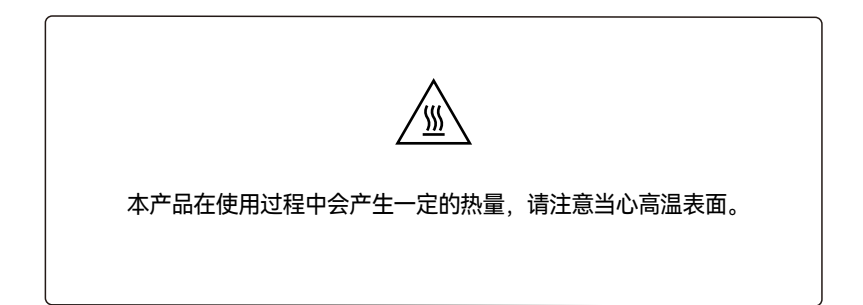

# 使用注意事项

- · 遵守所有提示信息。 · 避免在高温时使用。 · 拔插电源线时应抓住插头将其拔出。 · 勿在近水处、湿度很高或多尘的位置使用本机。 · 长时间不使用本机时须拔下电源插头。 · 不得使用任何物品阻挡或堵塞通风孔、以免妨碍扇热通风。 · 勿使异物掉入机内。 · 勿使杀虫剂,苯和稀释剂与机箱接触。 · 不得将点燃的蜡烛等明火源放置在本机上。 · 请留意和遵守当地有关电池处置的法规条例。 · 请勿使液体滴落或喷洒到本机上。 · 请勿将花瓶等装有液体的物体放置在本机上。 · 请勿用湿手操作主电源线。 · 电源的断接装置为器具耦合器,当开关位于"关闭"位置时,设备并未与主电源彻底切断。 · 应将本设备安装在电源附近,以便于接入电源。 · 不要让本器材暴露于雨水,湿气,滴水或溅水之中。 · 电池不要存放在阳光直射或靠近高热源的位置,例如靠近加热器。 · 不要弯曲强制设备上的插头连接器和微型USB/USB电缆的连接。 · 如需维修,请交由专业人员进行。
	- · 一旦本产品电源线或插头损坏、产品内部进入液体或异物、无法正常工作或跌落后,必须进行维修。

# 心安全注意事项

\* 为确保适当的散热,请勿将本机安装在狭小的空间内,例如书柜或类似的封闭空间中。 建议超过:内置硬盘的产品:0.3m或更宽/ 其他产品:0.1m或更宽。

# 心电池使用注意事项

\* 如发生即使将遥控器靠近本机操作而本机也不运转的情况时应立即更换新电池。(附带的电池 仅用于检验操作。) 装入电池时,请按电池匣内的+和-标记装入,以确保方向正确。

### 请防止电池损坏或漏液

- · 请勿新旧或不同型号的电池混用。
- ·请勿试图对干电池充电。
- · 请勿短接、拆卸、加热电池,或将电池投入火中。

·请勿将电池放在阳光直射处或制热设备附近等高温场所。 如果电池漏液,请仔细擦去电池匣内的漏液,然后装入新电池。 如果打算长时间不使用遥控器,请从遥控器中取出电池。 请务必遵照有关废弃电池的地方条例来废弃旧电池。 如果使用充电电池,遥控器可能无法正常工作。

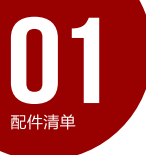

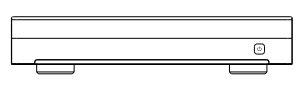

产品本体 X 1

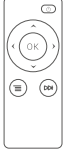

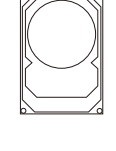

硬盘 X 1

遥控器  $X1$  硬盘  $X1$  电源线  $X1$ 

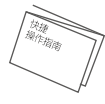

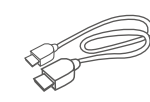

快捷操作指南 X 1 HDMI 高清线 X 1

以上图片仅供参考,不同机型外观和配件可能会根据您所在地区或服务提供商不同 而变化,请以实物为准。

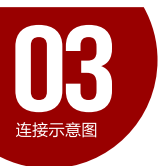

### HDMI连接

使用设备前,需要用HDMI高清线将本产品与电视机或其他显示设备进 行连接。

连接之前请将电视机和本产品的电源彻底切断,然后将HDMI线一端连 接本产品的HDMI端口,另外一端连接电视机的HDMI 输入端口之一。

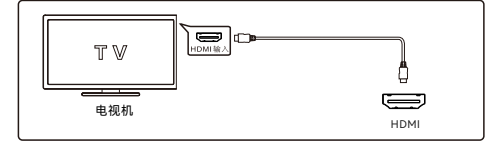

#### 网络连接

如您准备用有线上网,请使用网线将本产品与网络交换机或路由器进 行连接。

如您准备使用无线网上网,请确保没有连接网线,然后进入设备设置 …<br>菜单,开启无线网络。

### 功放连接

为呈现最好的音效,建议使用音频功率放大器。 使用支持HDMI输入的功放时,应该使用两条HDMI线,一条将本产品 与功放连接,另一条将功放与电视机连接。 支持影音分离的机型,建议使用一条HDMI线连接本产品与显示设备, 另一条线将本产品高清音频输出口与功放连接。

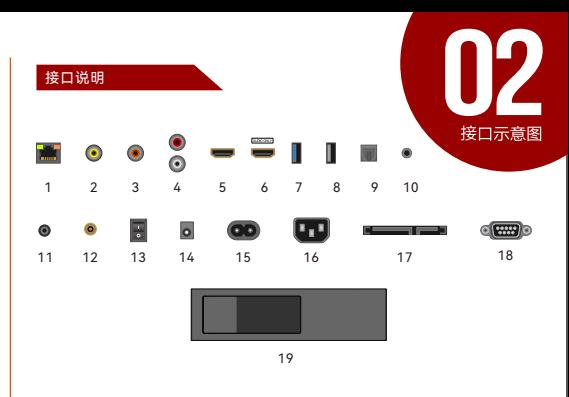

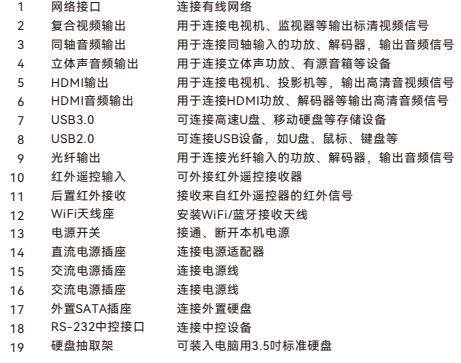

以上接口示意图图片仅供参考,不同机型可能会采用不同的接口设计,请以实物为准。

如果功放不支持HDMI输入,可以将音频使用光纤线,一端连接功 放,一端连接本产品,而用HDMI线将电视机与本产品相连传输视 频。

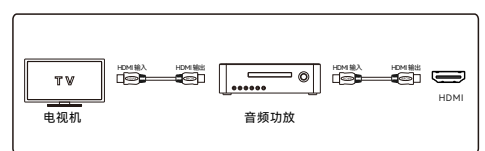

#### 连接电源

本机使用电源适配器或电源线直接供电,请将电源适配器输出端接在本 机的电源输入插座上,或将电源线先接在本机电源输入口上之后再将适 配器(或电源线另一端)插入市电220V电源插座上,接通电源后,本机 前方的红色指示灯亮起即表示供电正常。

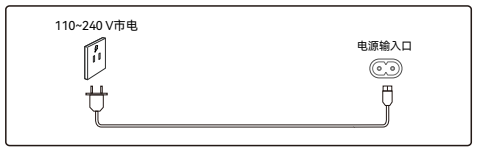

### 遥控开机

完成之后,先打开电视机,然后再打开电源并按下本产品电源键。 使用电视机遥控器,将电视机的信号输入切换到相应的HDMI输入端 口(功放也需要做同样的设置),稍等片刻后,电视机上即显示本机 的首页画面。

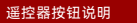

注:因不同型号产品所配的遥控器会有不同,并非所有遥控器都有这些按钮, 请以实际配备的遥控器按钮上的图形为准,参照下面的表格进行使用。

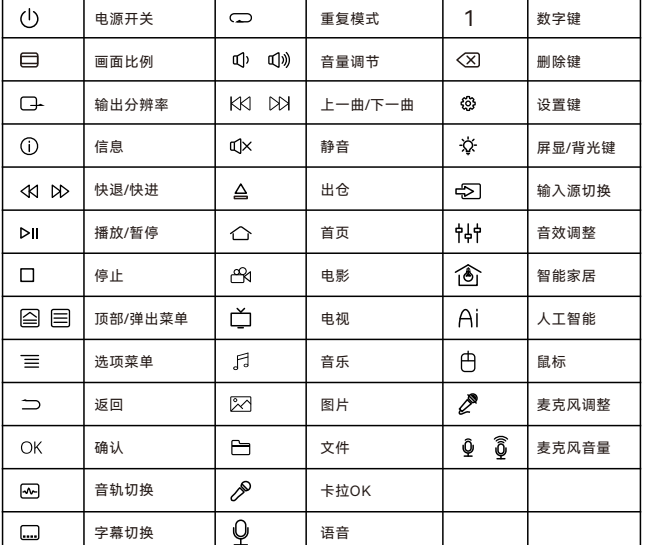

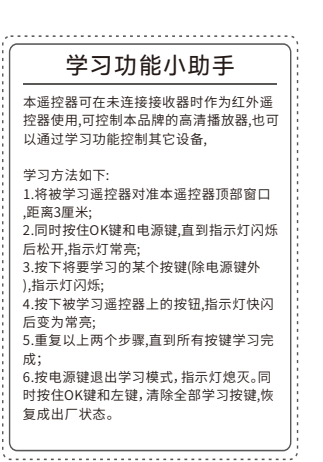

遥控器说明

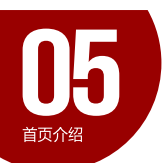

产品首页

开机进入本机的首页后,呈现出来的有六大功能入口,其作用分别如下,请根据您的需要选择:

体验专区:可先期体验我们为用户准备的电影体验片段,以感受影库中电影的视觉和音频效果;

- 在线影视:从在线影库中选择感兴趣的影片在线直接观看;
- 蓝光影院:从影库中选择高品质的影片下载后观看,以获得更好的影音效果;

家庭KTV: 进入卡拉OK功能, 配合麦克风可在家中实现专业卡拉OK的效果;

本地影库:以海报墙形式展示用户存放在本机或局域网中自行准备的影片,并选择进行播放;

全部应用:从这里可以找到本机已经安装的各类应用以及对本机进行配置等。

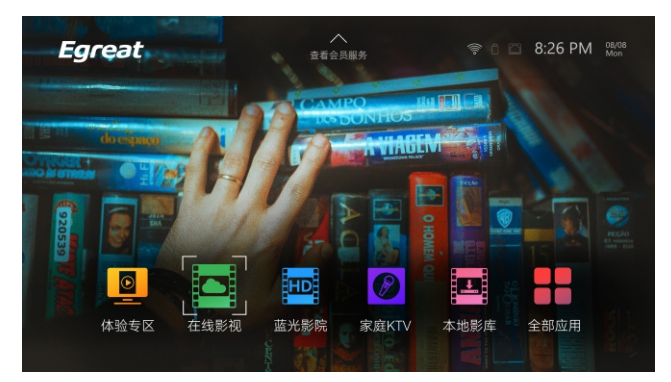

本产品所含影库中的影片及其版权来源由第三方提供,售后服务也由服务商承担,本公司不对其 服务做任何承诺也不承担任何责任。本公司可能在未事先通知的情况下更换或者取消服务提供商。 对由此而造成的影片内容变更和缺失,由服务商承担相关责任,不作为本产品的功能缺失。

#### 分辨率设定

本机能实现各种高清晰的分辨率输出,为实现更好的效果,建议将本产品的输出分辨率调整为与电视机的最佳分辨率一致。

1、在首界面选中"全部应用"图标进入,找到"设置"点击进入设置界面;

- 2、选中"显示",进入"分辨率";
- 3、根据自己电视机的推荐最佳分辨率,选择相应的分辨率按下OK键;<br>4.等待画面恢复显示,如果能正确显示切换后的画面,则按OK键确让
- 等待画面恢复显示,如如果能正确显示切换后的画面,则按OK键确认切换,否则,请等待15秒,回到切换前的分辨率。

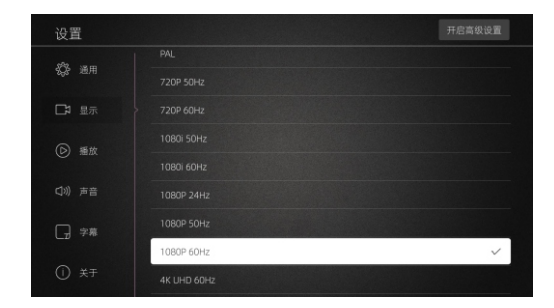

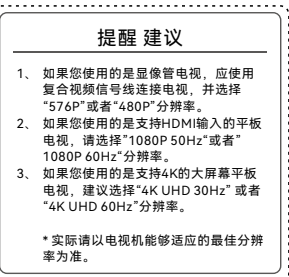

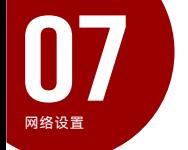

本产品具备连接互联网的功能,在使用网络功能前,可能需要对上网方式进行设置:

如果您使用有线网,需要将网线连好后,在"设置"-"通用"-"有线网"中确认设备的网络信息是否正确即可(需要路由器开 启DHCP功能)。如网络不支持DHCP,则需要手工输入IP、子网掩码、网关及DNS地址。 如果您使用无线网,请断开本机的网线之后才能开启无线网络功能。在"设置"-"通用"-"无线网"中启用无线网,等搜索到 无线网络热点之后选择其中之一,输入用户名和密码之后即可。

> 本产品仅提供网络功能的硬件支持,所有与网络功能相关的服务,均依赖与互联网上的来源,本公司无法对互联网内容 的正版与否进行判断,也不对互联网资源的合法性、稳定性或因资源停止或关闭造成的损失负责。如果互联网内容来源 发生改变,不视为本产品的功能变更,不能被当做本产品的功能缺失,

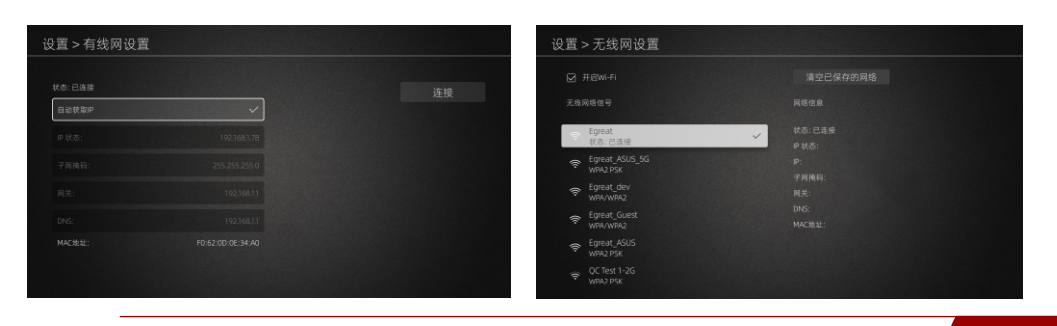

根据使用电视机或者是音频功率放大器的不同,需要对本产品的音频输出进行优化设置,以得到最佳的音响效果。

1、对于直接使用电视机的用户,请把"设置"-"声音"-"源码"设置为"自动"即可,播放器会自动检测电视机的音频支持格式输出相应的音 频;如果遇到无法自动检测音频格式的电视机,可以把"源码"改为"关闭"强制以两声道输出即可;

2、对于使用支持HDMI输入的功放来说,如果不清楚功放的支持列表,可将播放器的"设置"-"声音"-""源码"设为"自动",播放器会自动 检测功放机的音频支持列表输出相应的音频;如果遇到某些功放机无法自动识别音频的,可以自行查阅功放说明书后了解音频支持度, 将"设置"-"声音"-"源码"设置为"开启",然后根据功放的音频支持列表,在"功放兼容性"列表中勾选功放能够支持的音频格式即可。 3、对于使用光纤或同轴输入到功放,请将"设置"-"声音"-"输出"更改为"光纤/同轴",将"源码"设置为"开启"即可,也可以将"源码"设 置为"关闭"以两声道输出,具体情况根据后端功放支持度来设定。

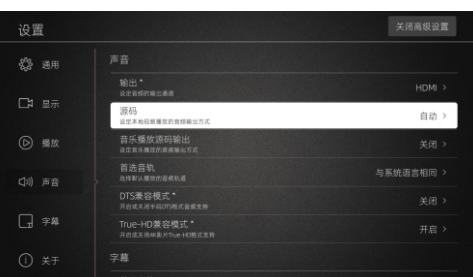

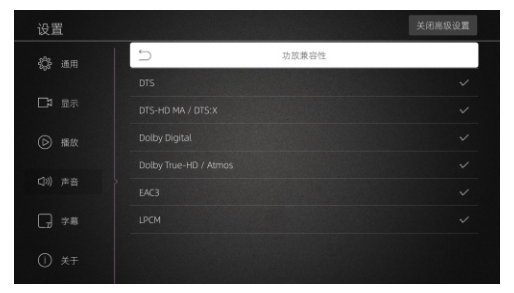

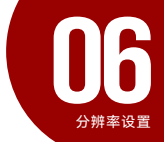

音频设置